# **Majority MP3 Pro Player**

Manuale d'uso

# **MAJORITY**

HOME AUDIO • CAMBRIDGE

# $\boxed{\text{m}}$  Contenuti

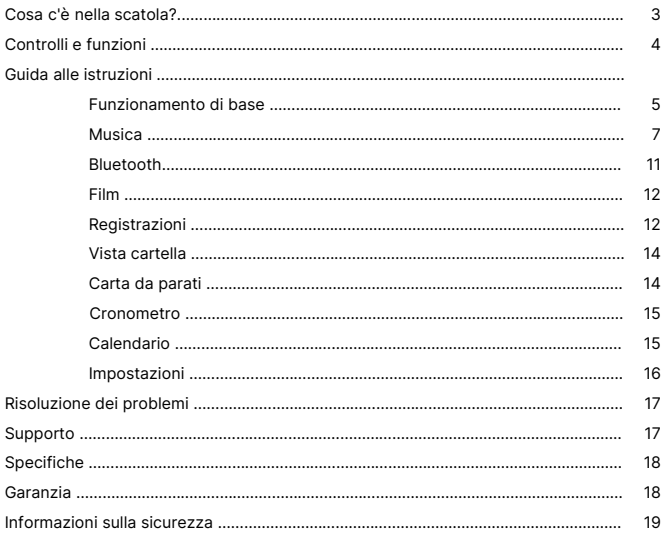

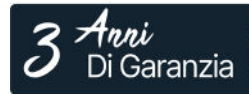

Registra il tuo prodotto online e ricevi un'estensione di garanzia di 3 anni GRATIS su:<br>www.majority.co.uk

# **Cosa c'è nella scatola?**

- A. Majority MP3 PRO Player
- B. Auricolari
- C. Cavo di ricarica USB Type-C
- D. Guida alle istruzioni

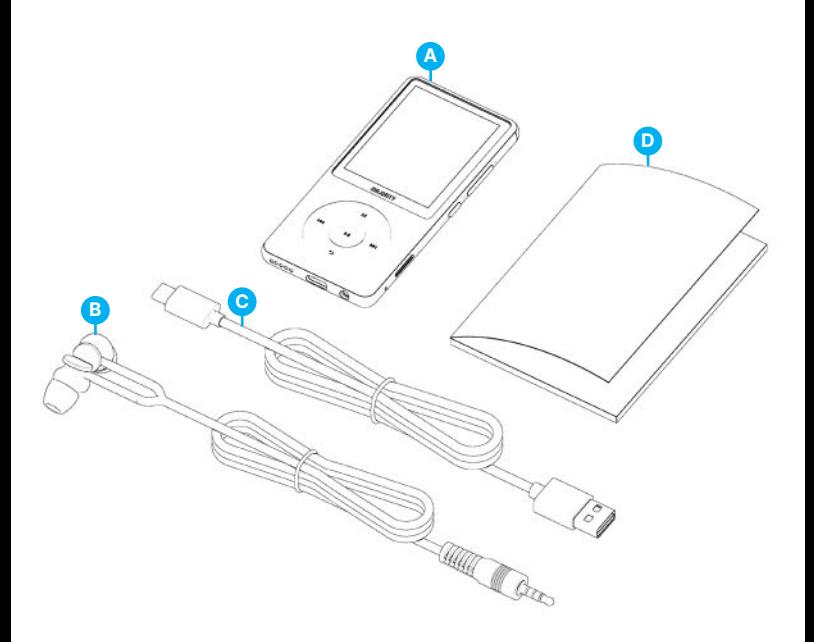

# **IT Controlli e funzioni**

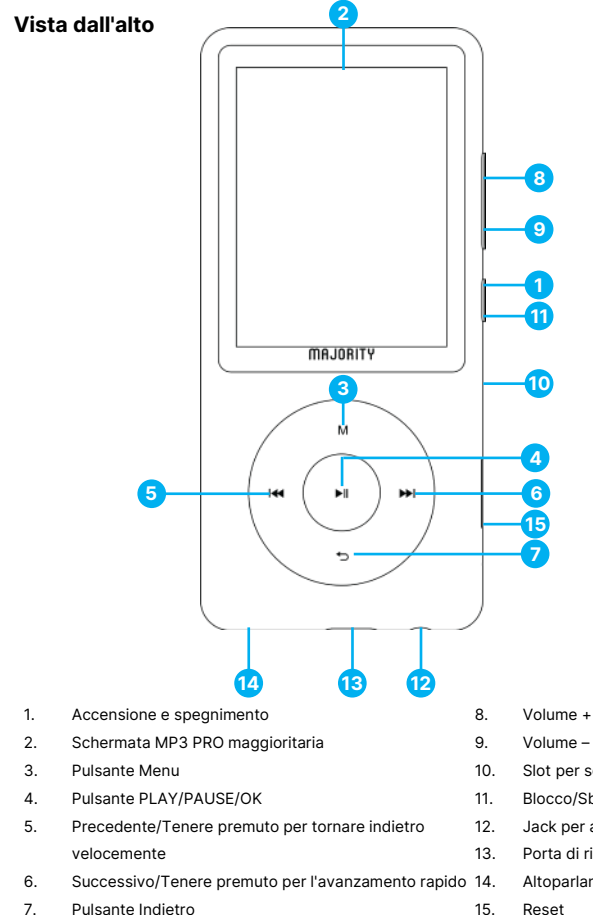

- 
- 10. Slot per scheda Micro SD
- 11. Blocco/Sblocco/Standby
- 12. Jack per auricolari
- 13. Porta di ricarica Type-C
	- Altoparlante esterno
	-

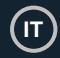

### **Funzionamento di base**

Le istruzioni contenute nel presente manuale d'uso fanno riferimento al numero di pulsante dell'unità (Ref, 'Numero'), come indicato negli schemi a pagina 4.

#### **Accensione/spegnimento**

Tenere premuto il pulsante 'Power' **(Ref.1)** per 2-3 secondi per accendere/spegnere l'unità.

#### **Modalità standby**

Quando lo schermo diventa nero, premere il pulsante 'Lock/Unlock' **(Ref. 11)** per rimuovere il lettore Majority MP3 PRO dalla modalità Standby.

#### **Blocco/sblocco**

Premere il pulsante 'Lock/Unlock' **(Ref.11)** per bloccare/sbloccare il lettore.

#### **Navigare tra le opzioni del menu/sottomenu.**

Utilizzare i pulsanti 'Precedente' e 'Successivo' **(Ref.5/6)** per navigare ed evidenziare la selezione all'interno di ciascun menu o sottomenu, quindi premere il pulsante 'OK' **(Ref.4)** per accedere/inserire o confermare una selezione come descritto nel presente manuale d'uso.

#### **Ricarica**

Preparare il Majority MP3 PRO per la ricarica spegnendo il dispositivo prima di caricarlo.

Utilizzando il cavo USB Type-C fornito nella confezione, inserire l'estremità micro-USB nella porta di ricarica USB di Majority MP3 Pro **(Ref.13)** e l'altra estremità in una porta USB di un PC/portatile. In alternativa, collegare l'MP3 Pro a una presa di corrente utilizzando il cavo USB Type-C con spina USB (la spina non è inclusa nella confezione).

Quando si collega l'MP3 Pro di Majority con il cavo USB Type-C, sullo schermo vengono visualizzate due opzioni tra cui scegliere:

Carica e trasferimento': selezionare questa opzione per caricare e trasferire i file sul Majority MP3 Pro.

Carica e Riproduci'- Selezionare questa opzione per caricare e riprodurre allo stesso tempo.

L'indicatore della batteria del Majority MP3 Pro indica quando la batteria si sta scaricando e deve essere ricaricata.

Il Majority MP3 Pro impiega 4 ore per ricaricarsi completamente quando non viene utilizzato.

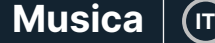

### **Trasferimento di file/Aggiungi musica**

Spegnere Majority MP3 Pro utilizzando il pulsante 'Power' **(Ref.1)** per prepararsi al trasferimento.

Collegare l'MP3 PRO al computer utilizzando il cavo USB Tipo-C (incluso nella confezione).

Una volta collegato al PC/Laptop, selezionare l'opzione 'Carica e trasferimento' per il Majority MP3 Pro. Premere il pulsante 'OK' **(Ref.4)** per confermare.

Il Majority MP3 Pro apparirà sul computer (come una chiavetta USB). Cercare il dispositivo denominato 'Majority Pro' sul computer.

Trascinare i file audio nei formati supportati dal PC al Majority MP3 Pro - Attendere il trasferimento completo dei file prima di rimuovere il lettore.

Una volta trasferiti, assicurarsi che il Majority MP3 Pro sia espulso in modo sicuro dalle opzioni di Esplora file del computer prima di scollegare il cavo USB Type-C.

#### **Sistemi operativi compatibili:**

Windows 7/8/8.1/10/XP/11/Vista/2001/Mac OS.

#### **Formati audio supportati:**

MP3/WMA/OGG/APE/FLAC/WAV/ AA/AAX.

#### **Riproduzione di musica.**

Selezionare il 'Menu Musica' e premere il pulsante 'OK' **(Ref.4)** per confermare.

Selezionare ad esempio 'Tutti i brani' e avviare la riproduzione della musica.

#### **Riproduzione di una canzone con testo**

Per utilizzare questa funzione, è necessario caricare sul Majority MP3 Pro sia il file audio del brano che il file del testo della canzone.

L'unico formato supportato per i testi delle canzoni è '.lrc'.

Durante la riproduzione del brano per il quale è stato caricato anche il testo, tenere premuto il pulsante 'Avanti' **(Ref.6)** per 4 secondi. Il testo caricato verrà visualizzato sullo schermo.

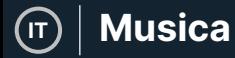

#### **Salto di traccia**

Premere i pulsanti 'Precedente'/'Successivo' **(Ref.5/6)** per passare alla traccia precedente/successiva.

#### **Avanzamento veloce/Riavvolgimento della traccia**

Per riavvolgere, tenere premuto il pulsante 'Precedente' **(Ref.5)**. Rilasciare per riprendere.

Per avanzare rapidamente, tenere premuto il pulsante 'Next' **(Ref.6)**. Rilasciare per riprendere.

#### **Creare una playlist**

Per creare una playlist, accedere al menu Musica, quindi creare una playlist utilizzando uno dei due metodi seguenti:

#### **Metodo 1:**

In 'Musica', scorrere le opzioni con i pulsanti 'Precedente' e 'Successivo' **(Ref.5/6)** e selezionare 'Crea playlist'. Premere il pulsante 'OK' **(Ref.4)** per accedere. Scorrere l'elenco dei file audio e selezionarne uno. Una volta evidenziato, premere il pulsante 'OK' **(Ref.4)** per avviare la riproduzione. Premere il pulsante 'Menu principale' **(Ref.3)** e selezionare 'Aggiungi alla playlist' dalle opzioni del menu.

Selezionare la playlist in cui si desidera aggiungere il file audio. Il dispositivo chiederà quindi una conferma. Per aggiungere il brano, selezionare 'Sì'. Per annullare, selezionare 'No'.

Ripetere i passaggi precedenti per aggiungere altri brani.

#### **Metodo 2:**

Durante la riproduzione di un brano che si desidera aggiungere a una playlist, premere il pulsante 'Menu' **(Ref.3)**. Scorrere le opzioni utilizzando i pulsanti 'Precedente' e 'Successivo' **(Ref.5 e 6)**, quindi selezionare 'Aggiungi alla playlist'. Premere il pulsante 'OK' **(Ref.4)** per confermare.

Selezionare la playlist a cui si desidera aggiungere il file audio e confermare la selezione con il pulsante 'OK' **(Ref.4).**

# **Opzioni del menu MUSICA**

Accendere il Majority MP3 Pro utilizzando il pulsante 'ON/OFF' **(Ref.1)**. Selezionare il menu Musica e premere il pulsante 'OK' **(Ref.4)** per accedervi.

Nel menu Musica sono disponibili le seguenti opzioni quando non si sta riproducendo un brano:

Tutti i brani - Selezionare per visualizzare un elenco di tutti i brani.

**Riprendi-** Selezionare per riprendere la riproduzione.

**Artisti -** Selezionare per visualizzare la musica per artista.

**Album -** Selezionare per visualizzare la musica per album.

**Generi -** Selezionare per visualizzare la musica per genere.

**Playlist -** Selezionare per riprodurre una playlist.

**Crea playlist-** Selezionare per iniziare a creare una playlist.

Nota: è possibile creare in totale 3 playlist di un massimo di 100 brani ciascuna.

Durante la riproduzione di un brano, premere il pulsante 'MENU' **(Ref.3)** per accedere al menu Musica. Utilizzare i pulsanti 'Precedente' e 'Successivo' **(Ref.5/6)** per accedere a una delle seguenti opzioni, quindi premere il pulsante 'OK' **(Ref.4)** per confermare la selezione.

#### **Modalità di riproduzione:**

**Riproduzione casuale - Riproduce i file audio in ordine casuale. Selezionare Shuffle come ON o OFF, quindi premere il pulsante 'OK'. (Ref. 4) per confermare.**

**Ripeti 1' - Selezionare per ripetere il brano in riproduzione.**

**Ripeti tutto' - Selezionare per ripetere la Playlist in riproduzione.**

**Repeat OFF' - Selezionare per annullare la funzione di ripetizione già impostata.**

#### **Impostazioni di ripetizione**

Utilizzare questa funzione per ripetere una parte specifica del brano che si desidera riprodurre ripetutamente, impostando la modalità di ripetizione, l'intervallo di risposta e i tempi di risposta.

Impostazioni audio: selezionare e regolare la velocità variabile, il limite di riproduzione/volume o aggiungere effetti alla modalità audio selezionando uno degli equalizzatori.

Aggiungi alla playlist: aggiunge un brano a una playlist.

Rimuovi dalla playlist: rimuove il brano in riproduzione dalla playlist.

Elimina- Elimina il brano in riproduzione da Majority MP3 Pro.

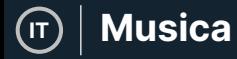

**Segnalibri-** Aggiungere un 'segnalibro' per avviare la riproduzione di un file audio da un punto specifico. Una volta selezionato, il file audio inserito nel segnalibro sarà disponibile nell'opzione 'Vai al segnalibro'. È possibile impostare fino a 10 segnalibri.

# **Bluetooth**

Majority MP3 Pro può essere accoppiato via Bluetooth con auricolari o altoparlanti esterni.

- 1. Per associare Majority MP3 Pro a un altoparlante Bluetooth o a un altro dispositivo di uscita audio, procedere come segue:
- 2. Selezionare 'Bluetooth' dal menu principale, quindi premere il pulsante 'OK' per accedere **(Ref.4)**.
- 3. Attivare la connessione Bluetooth sul Majority MP3 Pro accedendo al controllo dell'interruttore Bluetooth e selezionando 'Bluetooth Open'. Premere il pulsante 'OK'/'Enter' **(Ref.4)** per confermare, quindi premere il pulsante 'Return'/'Back' **(Ref.7)** per tornare al menu Bluetooth.
- 4. Attivare il Bluetooth sul dispositivo, assicurandosi che il proprio sia visibile e pronto per l'accoppiamento. Inserire 'Cerca dispositivo' nel menu Bluetooth e premere il pulsante 'OK' **(Ref.4)** per avviare la ricerca dei dispositivi da accoppiare. Sullo schermo sarà visibile un'icona Bluetooth lampeggiante accanto all'icona della batteria, a indicare che il lettore sta cercando dispositivi disponibili in giro con cui effettuare l'accoppiamento.
- 5. Sul Majority MP3 PRO verrà quindi visualizzato un elenco dei dispositivi trovati. Selezionare quello con cui si desidera effettuare l'accoppiamento, quindi premere il pulsante 'OK' **(Ref.4)** per confermare l'accoppiamento e la connessione. Attendere qualche secondo per stabilire la connessione. Una volta effettuato l'abbinamento, sul Majority MP3 Pro apparirà la scritta 'Connected'. A questo punto è possibile iniziare a riprodurre la musica dal Majority MP3 Pro tramite il dispositivo di uscita audio Bluetooth.

Se la connessione fallisce, riprovare a eseguire gli stessi passaggi descritti ai punti 2, 3 e 4.

Per scollegare il Majority MP3 Pro da un dispositivo accoppiato, rimuovere

Per disattivare il Bluetooth sul Majority MP3 Pro, accedere a 'Bluetooth Switch Control' e selezionare 'Bluetooth OFF'.

## **Filmati**

Caricate video in formato AVI o AMV con una risoluzione di 300\*240, che potrete guardare sul vostro Majority MP3 Pro, all'interno del menu Filmati.

## **Registrazioni**

Nel Menu principale selezionare 'Registrazioni', quindi premere il pulsante 'OK' **(Ref.4)**  per accedere.

#### **Avvio della registrazione vocale**

- Selezionare 'Avvia registrazione vocale' e premere il pulsante 'OK' **(Ref.4)** per avviare la registrazione.
- Il dispositivo inizierà a registrare utilizzando il microfono incorporato.
- Una volta terminata la registrazione, premere il pulsante 'OK' per mettere in pausa **(Ref.4)**.
- Premere il pulsante 'Indietro' **(Ref.7)** e selezionare 'Sì' o 'No' per salvare o cancellare la registrazione.

Libreria registrazioni - Selezionare per visualizzare l'elenco delle registrazioni.

Formato di registrazione - Selezionare per scegliere il formato delle registrazioni: MP3 Rec o WAV rec file.

#### **Impostazioni di registrazione**

- Imposta bitrate di registrazione Selezionare per scegliere e regolare le impostazioni del bitrate del registratore. Le impostazioni del bitrate consentono di modificare la velocità di registrazione in 512, 768, 1024 e 1536kbps (kilobit al secondo).
- **Registra da:** in questa sezione è possibile scegliere la sorgente di registrazione vocale.

**Microfono-** utilizzando il microfono incorporato del lettore MP3 oppure;

Line In- Collegare un telefono o un altro lettore MP3 con Majority MP3 Pro utilizzando un cavo Line-in da 3,5 mm (non incluso nella confezione) per registrare un brano durante la riproduzione sul dispositivo. Inserire il cavo Line-in nel Majority MP3 Pro, nella presa degli auricolari **(Ref.12)** e l'altra estremità del cavo Line-in nel dispositivo. Avviare la riproduzione sul dispositivo per iniziare la registrazione sul Majority MP3 Pro utilizzando l'ingresso di linea.

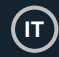

**Traccia Modalità AVR -** In questa sezione è possibile scegliere la modalità di attivazione vocale selezionando 'Modalità AVR' o scegliere di non utilizzare una modalità di attivazione vocale selezionando 'Normale'.

Modalità AVR - Quando la modalità di attivazione vocale è attivata, la registrazione si interrompe in assenza di suono e il tempo viene messo in pausa. La registrazione continuerà quando il suono verrà nuovamente rilevato.

## **Visualizza Cartella (Visualizza tutti i file)**

Selezionare 'Folder View' dal menu principale per visualizzare un elenco di tutti i file/cartelle disponibili su Majority MP3 Pro.

Per accedere/visualizzare la 'Folder View' sul computer, collegare il Majority MP3 Pro con esso, utilizzando il cavo USB Type-C. Una volta collegato, selezionare 'Carica e trasferimento' o 'Carica e riproduzione' e quindi trovare 'Majority Pro' sul computer. Aprire 'Vista cartella'.

### **Sfondo**

Selezionare 'Sfondo' dal menu principale, quindi premere il pulsante 'OK' **(Ref.4)** per cambiare lo sfondo.

Ogni volta che si preme il pulsante 'OK' **(Ref.4)**, Majority MP3 Pro genera un nuovo sfondo. È possibile scegliere tra 6 sfondi.

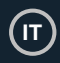

# **Cronometro**

Selezionare 'Cronometro' dal menu principale e premere il pulsante 'OK' **(Ref.4)**. Avviare un timer e poi premere il pulsante 'OK' **(Ref.4)** per mettere in pausa o interrompere. Premere il pulsante 'Menu' **(Ref.3)** per azzerare i dati del 'Cronometro'.

# **Calendario**

Selezionare 'Calendario' dal menu principale e premere il pulsante 'OK' **(Ref.4)** per visualizzare la data del calendario.

Per visualizzare e modificare le impostazioni principali del Majority MP3 Pro, accedere al 'Menu Impostazioni'. Utilizzare i pulsanti 'Precedente' e 'Successivo' **(Ref.5/6)** per selezionare l'opzione desiderata e premere il pulsante 'OK' **(Ref.4)** per accedere a ciascun sottomenu.

**Lingua** - Selezionare per cambiare la lingua del menu del dispositivo. Scegliere la lingua preferita dall'elenco, quindi premere il pulsante 'OK' **(Ref.4)** per confermare e modificare il menu della lingua del lettore MP3.

**Impostazioni display -** Selezionare per modificare la 'Luminosità' del display, impostare un 'Timer retroilluminazione' o uno 'Screensaver'.

**Impostazioni di spegnimento -** Selezionare/attivare un timer di spegnimento o regolare il timer di spegnimento del lettore Majority MP3 Pro.

**Timer di spegnimento -** Selezionare per attivare un 'Timer di spegnimento' con impostazioni di spegnimento automatico.

**Timer di spegnimento -** Selezionare per regolare le impostazioni di spegnimento automatico quando il lettore MP3 PRO non è attivo.

**Data e ora -** Selezionare e regolare le impostazioni di data e ora.

**Altoparlante esterno (Ref.14) -** Selezionare ON per riprodurre l'audio tramite l'altoparlante integrato di Majority MP3 Pro o OFF.

**Informazioni -** Selezionare per visualizzare le informazioni relative alla versione del firmware e allo spazio residuo disponibile sul disco del Majority MP3 Pro. .

**Impostazioni di fabbrica -** Selezionare per ripristinare le impostazioni di fabbrica del Majority MP3 Pro.

**Formatta dispositivo -** Selezionare per formattare il dispositivo e cancellare tutti i dati e i file.

Nota bene: se è inserita una scheda SD, questa deve essere rimossa prima di usare 'Formatta dispositivo', altrimenti tutti i dati della scheda SD verranno cancellati.

# **Risoluzione dei problemi e assistenza**

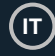

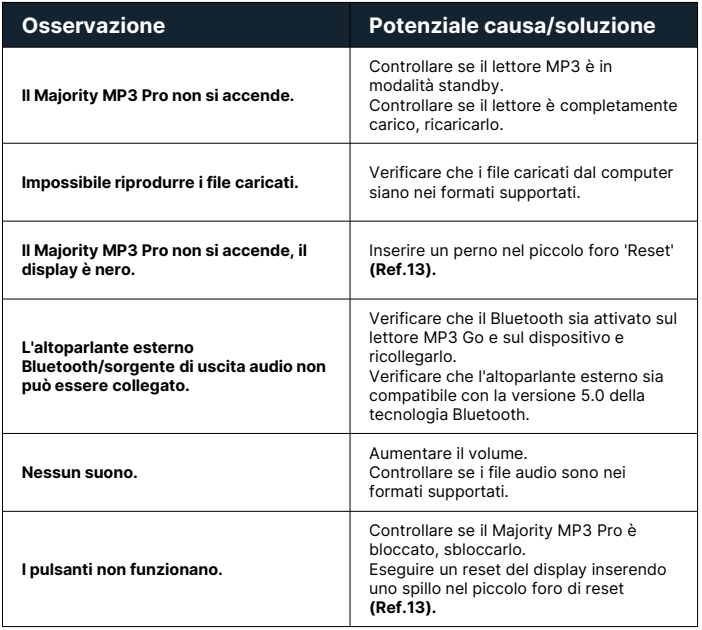

# **Supporto**

Se avete bisogno di ulteriore assistenza con il vostro lettore MP3 Pro Majority, contattate il nostro team di assistenza tecnica sul sito web di Majority: www.majority.co.uk/support.

# **Specifiche**

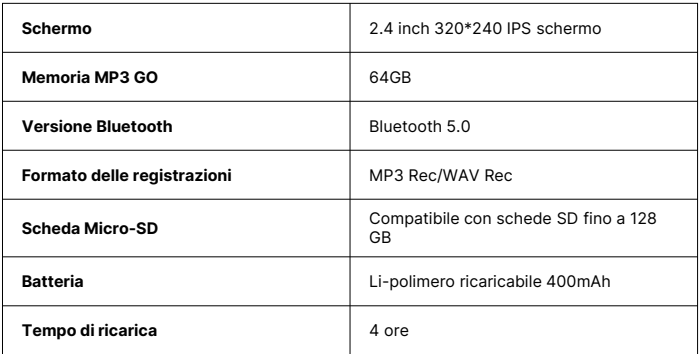

# **Garanzia**

Registrate entro 30 giorni dall'acquisto il vostro Majority MP3 Pro sul sito web di Majority https://www.majority.co.uk/register/ per attivare la garanzia estesa di 3 anni e ottenere l'accesso a tutti i vantaggi e al supporto tecnico a vita.

# **Informazioni sulla sicurezza**

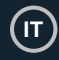

- 1. Leggere queste istruzioni.<br>2. Conservare queste istruzi
- 2. Conservare queste istruzioni. Le istruzioni possono essere scaricate anche dal sito www.majority.co.uk.
- 3. Seguire tutte le avvertenze.<br>4. Sequire tutte le istruzioni
- 4. Seguire tutte le istruzioni.<br>5. Non pulire l'annarecchio
- 5. Non pulire l'apparecchio vicino o con acqua.<br>6. Non bloccare le aperture di ventilazione
- Non bloccare le aperture di ventilazione. Installare secondo le istruzioni del produttore.
- 7. Non bloccare le aperture di ventilazione. Installare secondo le istruzioni del produttore.
- 8. Non installare l'apparecchio in prossimità di fonti di calore come radiatori, stufe o altri apparecchi che producono calore.
- 9. Proteggere l'alimentazione da calpestio o schiacciamento, in particolare in corrispondenza delle spine, delle prese e del punto di uscita dall'apparecchio.
- 10. Utilizzare solo gli accessori specificati dal produttore.
- 11. Scollegare l'apparecchio durante i temporali o quando non viene utilizzato per lunghi periodi di tempo.
- 12. Rivolgersi a personale qualificato per la manutenzione.
- 13. Sull'apparecchio non devono essere collocate fonti di fiamme libere, come ad esempio una candela accesa.
- 14. Smaltire i prodotti elettrici usati e le batterie in modo sicuro, secondo le autorità e le normative locali.

#### **AVVERTENZE AGGIUNTIVE**

L'apparecchio non deve essere esposto a gocce, spruzzi o oggetti pieni d'acqua.

La spina principale viene utilizzata per scollegare l'apparecchio. Per scollegare completamente l'apparecchio dalla rete elettrica, è necessario scollegare completamente la spina dalla presa principale.

La batteria non deve essere esposta a calore eccessivo.

#### **RICICLAGGIO DEI PRODOTTI ELETTRICI**

È consigliabile riciclare i propri prodotti elettrici di scarto, aiutando così l'ambiente.

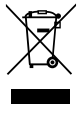

Questo simbolo indica che un prodotto elettrico non deve essere smaltito con i normali rifiuti domestici. Una volta terminato, assicurarsi che venga portato in una struttura idonea per lo smaltimento.

#### **IMPORTANTE: leggere attentamente tutte le istruzioni prima dell'uso e conservarle per riferimento futuro.**

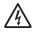

Rischio di scosse elettriche. Non aprire.

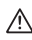

Leggere attentamente tutte le istruzioni prima dell'uso e conservarle per riferimenti futuri.

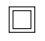

In caso di manutenzione, utilizzare solo parti di ricambio identiche.

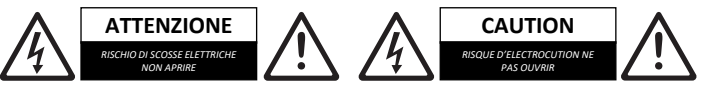

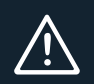

**IMPORTANTE: leggere attentamente tutte le istruzioni prima dell'uso e conservarle per riferimento futuro.**

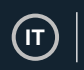

# MAJORITY

www.majority.co.uk

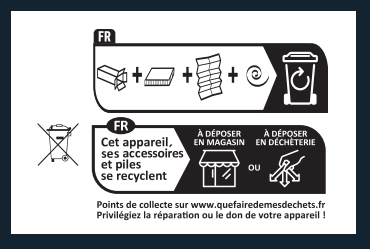